## 知 爱数备份死机恢复

**[汪普深](https://zhiliao.h3c.com/User/other/601)** 2019-03-30 发表

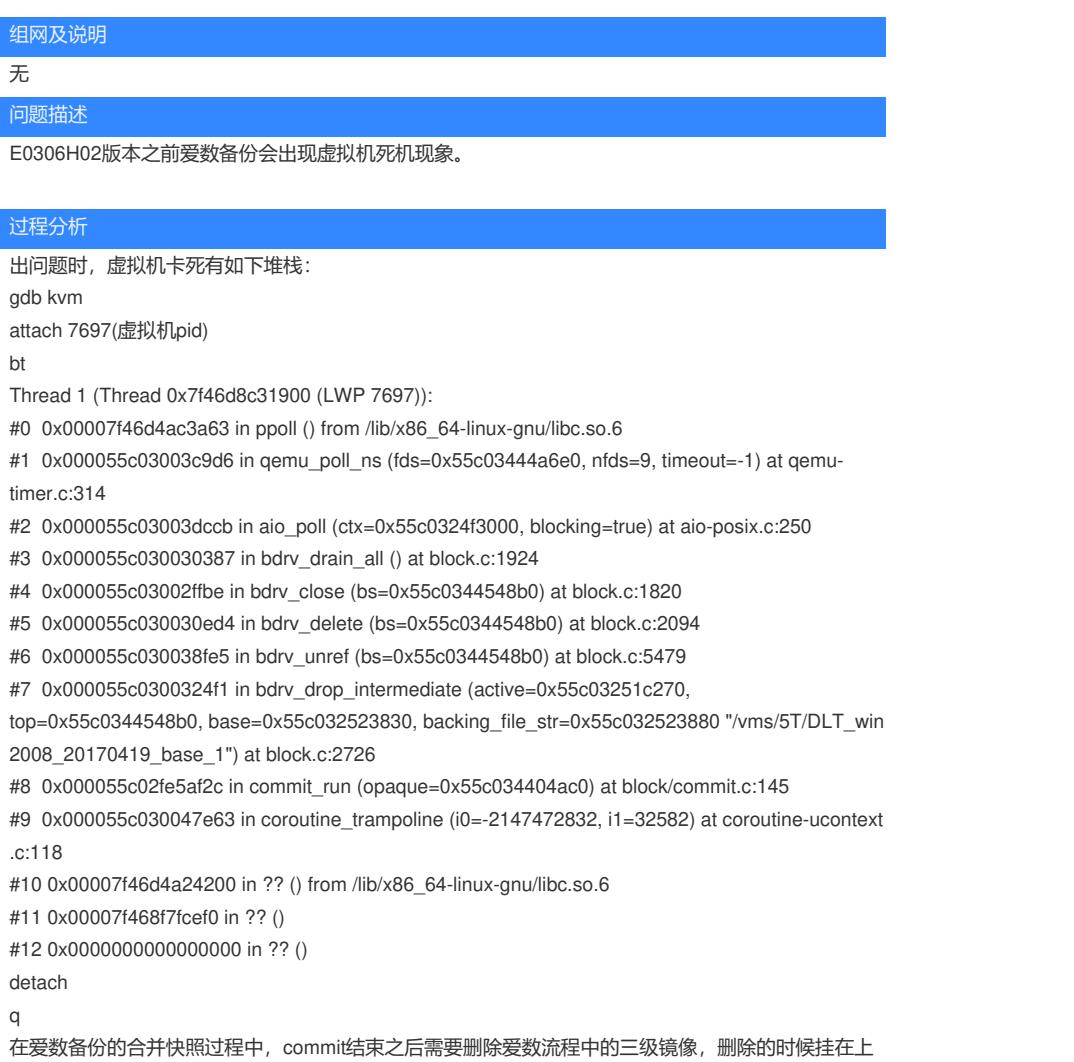

面这个堆栈。

## 解决方法

## 首先找到挂住的合并快照任务进程

root@cvknode01:/vms/5T# ps -ef |grep DLT\_win2008\_20170419 root 1607 11848 0 Apr30 ? 00:00:11 virsh blockcommit --domain DLT\_win2008\_20170419 - path hdb --base /vms/5T/DLT\_win2008\_20170419\_base\_1 --top /vms/5T/DLT\_win2008\_20170419.1493456606976\_1\_620 --wait

将该进程kill掉,前台合并快照任务就会失败而结束。 root@cvknode01:/vms/5T#kill -9 1607

```
然后需要将虚拟机的qemu进程kill掉,因为其已经挂死在这里,无法通过关机操作关闭。
root@cvknode01:/vms/5T# ps -ef |grep DLT_win2008_20170419
root 7697 1 42 Apr26 ? 2-14:28:59 /usr/bin/kvm -name DLT_win2008_20170419 -S -
machine pc-i440fx-2.1,accel=kvm,usb=off,system=windows -cpu
qemu64,hv_time,hv_relaxed,hv_spinlocks=0x2000 -m 65536,slots=10,maxmem=33554432M -smp 2
4,maxcpus=156,sockets=13,cores=12,threads=1 -numa node,nodeid=0,cpus=0-23,mem=65536 -uui
d aca2c0f3-9e81-4b7b-956b-eea341448979 -no-user-config -nodefaults -chardev socket,id=charmoni
tor,path=/run/lib/libvirt/qemu/DLT_win2008_20170419.monitor,server,nowait -mon
chardev=charmonitor,id=monitor,mode=control -rtc base=localtime,clock=vm,driftfix=slew -no-hpet -n
o-shutdown -global PIIX4_PM.disable_s3=1 -global PIIX4_PM.disable_s4=1 -device piix3-usb-uhci,id
=usb,bus=pci.0,addr=0x1.0x2 -device usb-ehci,id=ehci,bus=pci.0,addr=0x4 -device nec-usb-xhci,id=x
hci,bus=pci.0,addr=0x5 -device lsi,id=scsi0,bus=pci.0,addr=0xb -device virtio-scsi-pci,id=scsi1,bus=p
ci.0,addr=0x6 -device virtio-scsi-pci,id=scsi2,bus=pci.0,addr=0xa -device virtio-serial-pci,id=virtio-seri
al0,bus=pci.0,addr=0x7 -drive if=none,id=drive-ide0-0-0,readOnly=on,format=raw -device ide-cd,bus=
```
ide.0,unit=0,drive=drive-ide0-0-0,id=ide0-0-0,bootindex=2 -drive

file=/vms/5T/DLT\_win2008\_20170419.1493124797464\_1\_028,if=none,id=drive-ide0-0-1,format=qco w2,cache=directsync,aio=native -device ide-hd,bus=ide.0,unit=1,drive=drive-ide0-0-1,id=ide0-0-

1,bootindex=1 -drive file=/vms/5T/DLT\_PLM.1493124797464\_2\_477,if=none,id=drive-ide0-1-0,format =qcow2,cache=directsync,aio=native -device ide-hd,bus=ide.1,unit=0,drive=drive-ide0-1-0,id=ide0-1-

0 -netdev tap,fd=39,id=hostnet0,vhost=on,vhostfd=40 -device virtio-net-pci,netdev=hostnet0,id=net0, mac=0c:da:41:1d:b5:ce,bus=pci.0,addr=0x3 -chardev

socket,id=charchannel0,path=/var/lib/libvirt/qemu/DLT\_win2008\_20170419.agent,server,nowait -devi ce virtserialport,bus=virtio-

serial0.0,nr=1,chardev=charchannel0,id=channel0,name=org.qemu.guest\_agent.0 -chardev pty,id=ch arserial0 -device isa-serial,chardev=charserial0,id=serial0 -device usb-tablet,id=input0,bus=usb.0 -vn c 0.0.0.0:1 -device VGA,id=video0,bus=pci.0,addr=0x2 -device virtio-balloon-pci,id=balloon0,bus=pci.  $0$ .addr= $0x9$ 

root 24151 10884 0 10:42 pts/2 00:00:00 grep --color=auto DLT\_win2008\_20170419 root@cvknode01:/vms/5T# kill -9 7697

**[附件下载:](javascript:void(0))**[爱数备份死机恢复](javascript:void(0)).doc